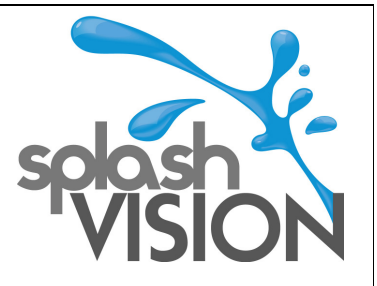

# **Wasserdichter digitaler Fernseher/Spiegelfernseher**

**Benutzerhandbuch** 

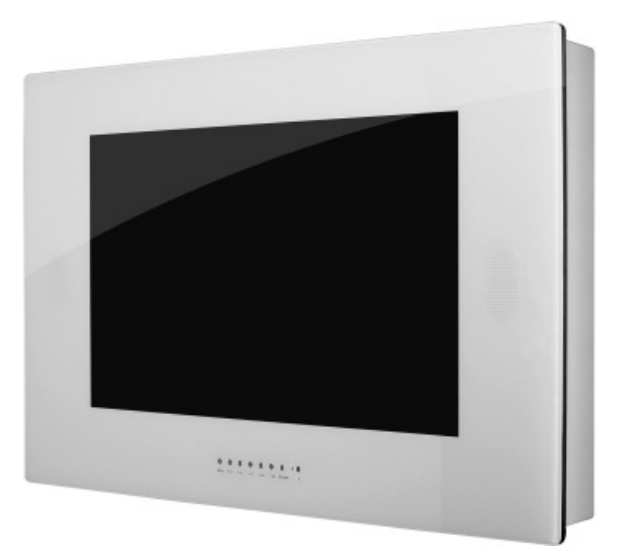

**15"/17"/19"/20.1"/22"/26"/32" Serie** 

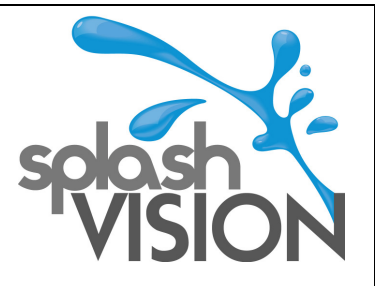

# **Index**

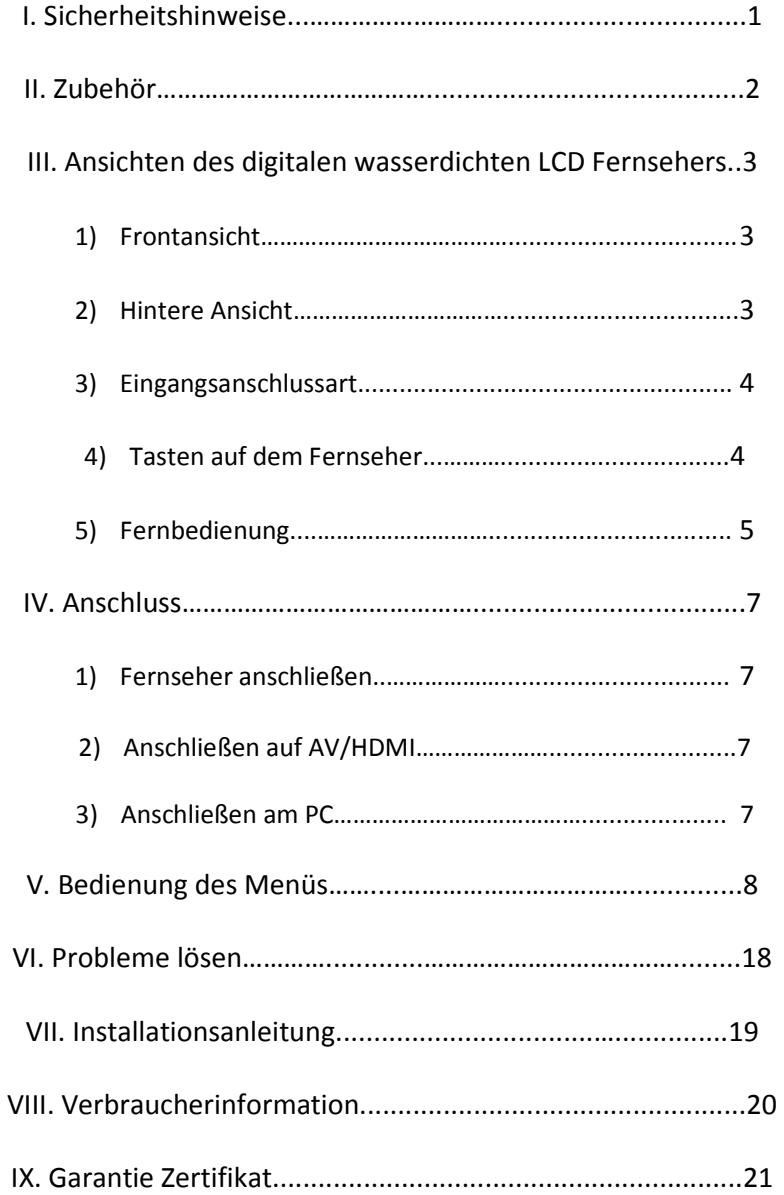

Vielen Dank, dass Sie den wasserdichten LCD Fernseher gewählt haben.

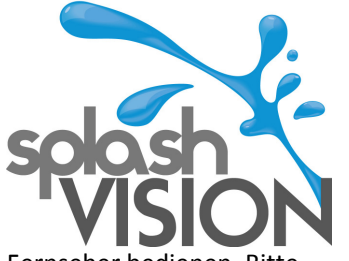

Sehr geehrter Kunde,

Wir empfehlen dringend, diese Bedienungsanleitung sorgfältig zu lesen bevor Sie Ihren Fernseher bedienen. berücksichtigen Sie die genannten Vorsichtsmaßnahmen.

### **I. Sicherheitshinweise**

\*Die Sicherheit / Nutzungsanleitungen müssen sorgfältig gelesen werden, bevor das Produkt verwendet wird.

\*Diese Anleitung muss für den späteren Gebrauch aufbewahrt werden. \*Beachten Sie alle Warnhinweise auf dem Gerät und in den Anweisungen.

\*Alle Anweisungen müssen befolgt werden.

\*Verwenden Sie nur vom Hersteller angegeben Zubehör.

\*Öffnen Sie das wasserdichte LCD-TV nicht . Kontaktieren SieIhren Händler wenn der Fernseher nicht richtig funktioniert.

\*Zerlegen Sie den TV nicht. In diesem Fall verfällt die Garantie

\*Lassen Sie den Fernseher nicht fallen und verkratzen Sie die Oberfläche nicht wenn Sie versuchen den Fernseher zu bewegen. Ein Kratzer auf dem Front oder Fallenlassen des TVs kann zu Funktionsausfall führen.

\*Drücken Sie nicht fest mit den Fingern und kratzen Sie nicht mit einem spitzen Gegenstand auf die Oberfläche des LCDs.Schäden an der Oberfläche des LCDs kann Funktionsausfall verursachen.

\*Installieren Sie den TV in einer stabilen Lage. Instabile TVs könnten umstürzen und zu Verletzungen, Schäden oder Fehlfunktionen des Fernsehers führen.

\* Wenn Sie das wasserdichte LCD TV bewegen müssen, schalten Sie ihn aus und ziehen Sie alle Kabel und Stecker. Schäden am Produkt kann zu einen elektrischen Schlag oder Brandgefahr führen.

\*Ziehen Sie den Stecker des TVs während eines Gewitters oder wenn Sie den Fernseher nicht benutzen.

\* Verwenden Sie ein leicht feuchtes Tuch um das Produkt zu reinigen. Ziehen Sie den Netzstecker vor der Reinigung des Produkts. Verwenden Sie keine lösungsmittelhaltigen Reiniger .

\* Um mögliche Störungen des TVs zu verhindern und um sich gegen einen elektrischen Schlag, Feuer oder Verletzungen zu schützen, bedenken Sie Folgendes:

- Halten Sie den Stecker gut fest beim Anschließen und Trennen des Netzkabels vom Gerät.

- Wenn Sie Ihre Hände nass sind, sollten Sie den Stecker nicht trennen oder verbinden.

- Halten Sie das Kabel fern von Heizgeräten, die Ummantelung des Kabels kann schmelzen.

- Stellen Sie niemals schwere Gegenstände auf das Netzkabel.

- Versuchen Sie, das Netzkabel nicht zureparieren oder in keinster Weise zu rekonstruieren.

- Entfernen Sie regelmäßig Staub, Schmutz, etc. aus dem Stecker.

-Wenn das Gerät fallen gelassen wurde oder anderweitig beschädigt ist, schalten Sie das Gerät aus und ziehen Sie das Netzkabel.

- Wenn Rauch auftritt oder Töne aus dem Gerät kommen, schalten Sie das Gerät aus und ziehen Sie das Netzkabel.

 \* Das Netzkabel muss ordnungsgemäß beseitigt werden, um zu verhindern, dass sich Menschen darauf stellen oder Objekte draufgelegt werden.Überprüfen Sie die Verdrahtung an den Anschlüssen und dem Gerät. Beschädigen oder verändern Sie die elektrischen Kabel nicht. Verstecken Sie die Schnur nicht unter einen Teppich oder ähnliche Abdeckungen. Vielleicht vergessen Sie dies und stellen Sie schwere Gegenstände drauf oder beschädigen es.

\* Dieses Produkt muss mit einer Stromquelle betrieben werden, welche auf dem Etikett mit den Spezifikationen angegebenen ist. Wenn Sie unsicher über die Art des Stromes wie bei Ihnen zu Hause verwendet wird, fragen Sie Ihren Händler oder das örtliche Energieversorgungsunternehmen.

\* Versuchen Sie nicht um selbst das Produkt zu pflegen. Durch Entfernen der Abdeckungen können Sie an gefährlichen Spannungen oder anderen Bedingungen ausgesetzt werden.

\* Wenn Bauteile ausgetauscht werden müssen, stellen Sie sicher, dass das Servicepersonal nur die vom Hersteller angegeben Ersatzteile verwendet. Verwenden von nicht spezifizierteTeilen können zu Bränden, elektrischen Schlägen und / oder anderen Gefahren führen

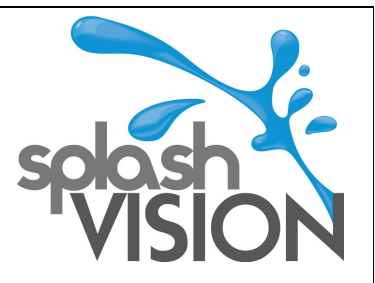

# **II. Zubehör**

Vergewissern Sie sich,dass folgendes Zubehör in der Box drin ist wenn Sie es öffnen. Hinweis: Die Fotos können abweichen.

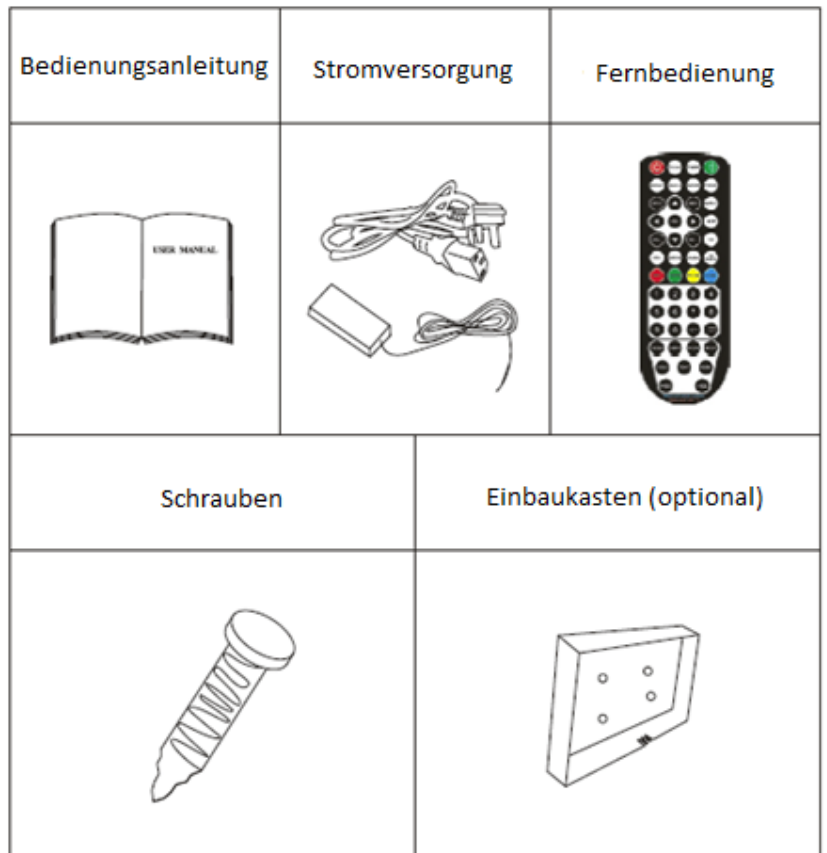

Sollten Teile fehlen, wenden Sie sich an Ihren Fachhändler.

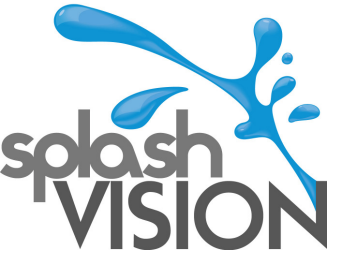

# **III. Ansichten des Digital Waterproof LCD TVs**

1. Frontansicht

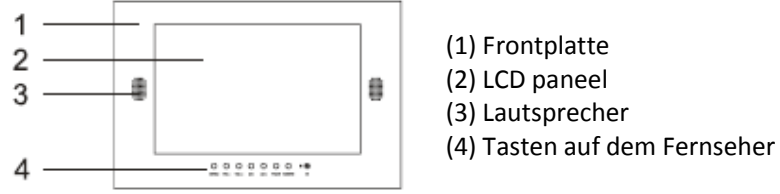

- 
- (3) Lautsprecher
- 

\*Spiegel tv's haben keine Tasten auf dem Fernseher

2. Hintere Ansicht

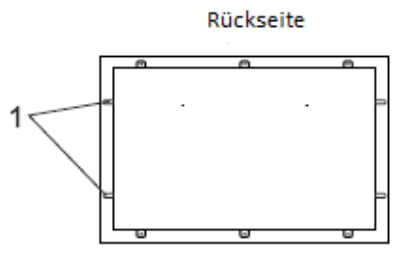

(1) Befestigungspunkte für den Einbaukasten

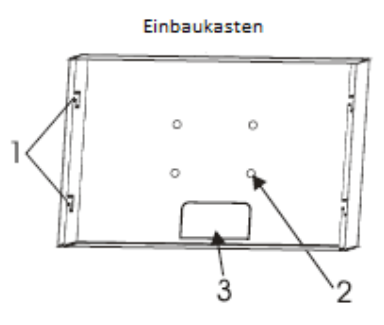

(1) Sperre für den Befestigungspunkt

- (2) Befestigungspunkte
- (3) Kabelausgang

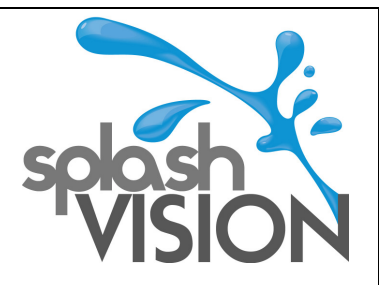

### **3. Eingangsanschlussart**

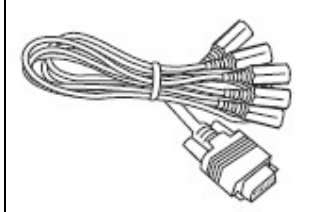

- (1) DC 12V Eingang
- (2) Antenneneingang
- (3) Video Eingang (Gelb)
- (4) Audio Eingang (Rot&Weiß)
- (5) VGA Eingang (optional)
- (6) HDMI Eingang

### **4. Tasten auf dem Fernseher**

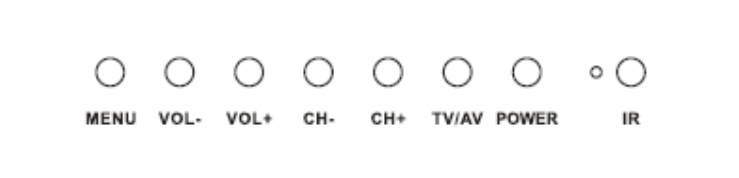

- (1) Menü: Hauptmenü: Um in das Hauptmenü oder zu annulieren.
- (2) VOL-/VOL+: Zum Erhöhen oder Verringern der Lautstärke
- (3) CH-/CH+: Um den Sender wechseln.
- (4) TV/AV: Ändern des DTV / ATV / PC / RGB / HDMI / AV-Modus
- (5) Power: Den Fernseher ein- oder ausschalten
- (6) IR: Fernbedienungssensor
- \* Spiegel tv's haben keine Tasten auf dem Fernseher

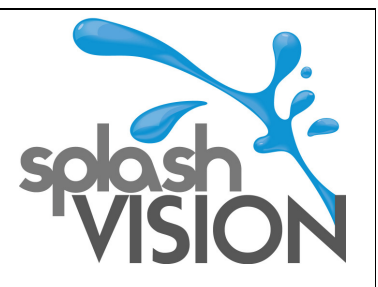

# **5. Fernbedienung**

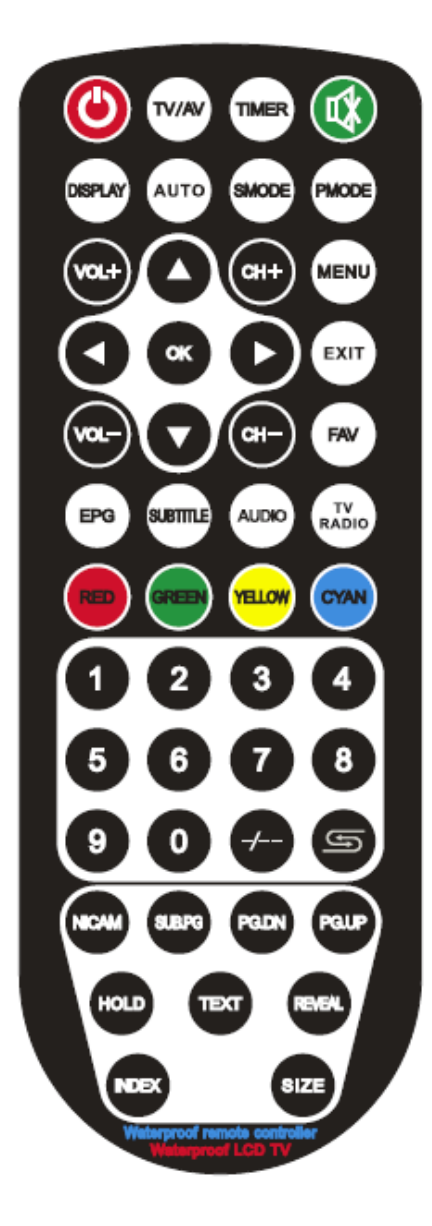

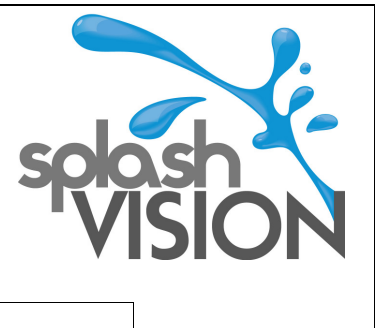

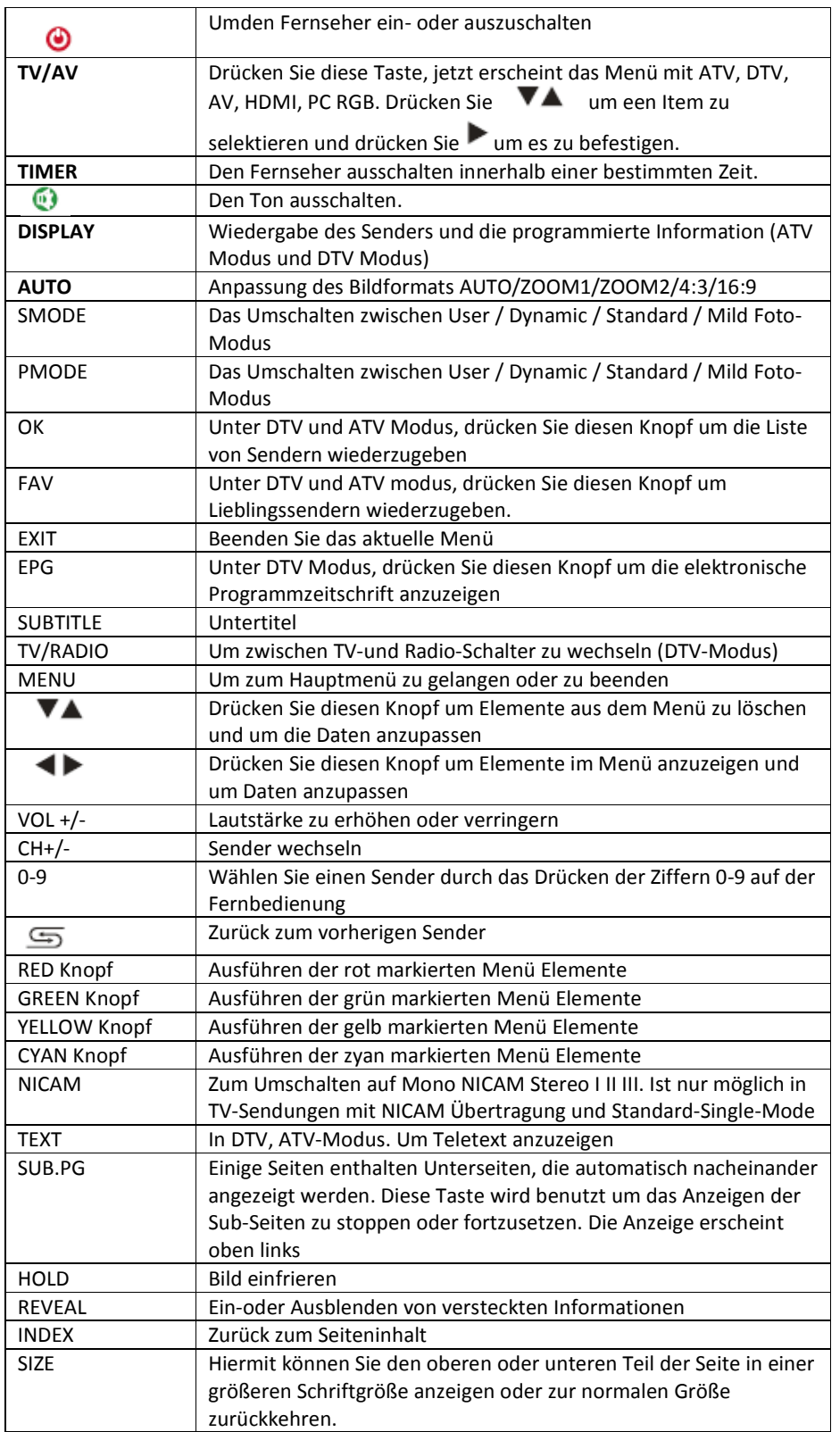

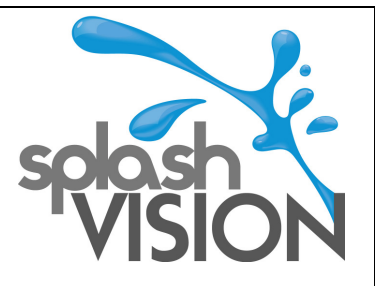

**Achtung:** Wenn Sie das Netzkabel anschließen, bitte stellen Sie sicher, dass das POWER Licht auf der rechten Seite an ist. Drücken Sie anschließend die Power Taste auf der Vorderseite des Fernsehers oder auf der Fernbedienung oder die Tasten von 0-9 und warten Sie 4-5 Sekunden.

**Hinweis:**

1. Richten Sie bei Gebrauch die Fernbedienung auf den IR oderauf dem TV-LED.

2. Drücken Sie die Tasten nicht zu fest und lassen Sie die Fernbedienung nicht fallen.

3. Drücken Sie die Tasten nicht zu schnell und wiederholt nacheinander. Es sollte ein Zeitintervall von 2 Sekunden dazwischen liegen.

4. Schließen Sie das DC12V-Eingang-Kabel an den Fernseher und warten danach kurz. Drücken Sie danach auf den POWER Knopf auf der Fernbedienung.

# **IV. Anschließen**

#### **1. Kabelfernsehen anschließen (TV/ATV)**

- 1) 1) Stellen Sie sicher, dass der Fernseher ausgeschaltet ist
	- 2) Stecken Sie das CATV Kabel in den Antennenausgang
	- 3) Schalten Sie das TV-Gerät ein
	- 4) Wählen Sie ATV oder DTV
	- 5) Ändern Sie die Lautstärke mit den Tasten "VOL-/VOL +"
	- 6) Verwenden Sie die "CH + / CH"-Taste um den Sender zu wechseln
	- 7) Den Fernseher können Sie mit der POWER Taste auf der Fernbedienung ausschalten

### **2. AV oder HDMI aanschließen**

- 1) Stellen Sie sicher, dass sowohl das AV-Gerät und der TV ausgeschaltet ist.
- 2) Verbinden Sie das Audiogerät mit dem Audio Kabel an den Fernseher
- 3) Schalten Sie den Fernseher ein und danach das AV-Gerät
- 4) Wählen Sie den AV-oder HDMI-Modus
- 5) Ändern Sie die Lautstärke über die "VOL-/VOL +" Taste
- 6) Den Fernseher können Sie mit der POWER Taste auf der Fernbedienung ausschalten.

### **3. PC anschließen (VGA)**

- 1) Stellen Sie sicher, dass sowohl der PC als auch der Fernseher ausgeschaltet ist.
- 2) Verbinden Sie den PC mit dem Fernseher mit dem PC Kabel und drehen Sie die Schrauben fest an.
- 3) Verbinden Sie den AC-Adapter mit der der AV-Büchse und verbinden Sie das Netzteil an einen anderen Port
- 4) Schließen Sie das Audiokabel an
- 5) Schalten Sie den Fernseher ein und dann den PC ein Stellen Sie die Eingangsquelle auf den PC-Modus.Der Monitor wird sich automatisch anpassen
- 6) Ändern Sie die Lautstärke über die "VOL-/VOL +" Taste
- 7) Den Fernseher können Sie mit der POWER Taste auf der Fernbedienung ausschalten.

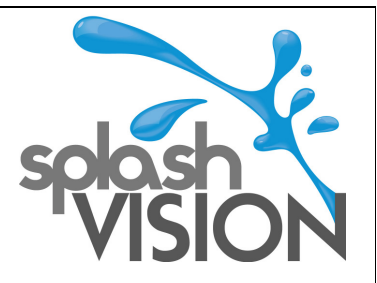

### **V. Bedienung des Menü's**

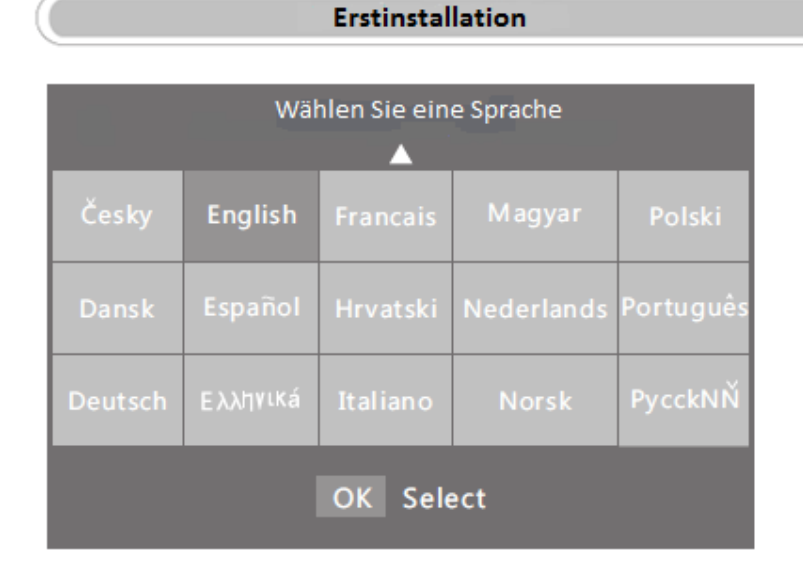

Drücken Sie "AV" oder "IV" um eine Sprache zu wählen. Drücken Sie danach OK

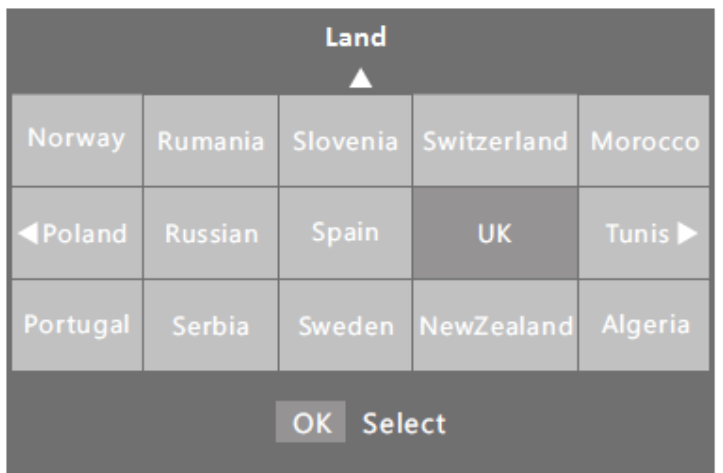

Drücken Sie "AV" oder "IV" um ein Land zu wählen. Drücken Sie danach OK. Der Fernseher wird sich automatisch abstimmen (auto tuning). Drücken Sie "Menü" falls Sie die automatische Abstimmung schließen möchten.

Bemerkung: Die Erstinstallation wurde bereits vom Hersteller automatisch eingestellt.

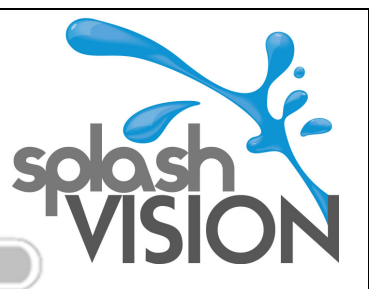

Wählen Sie die Signalquelle

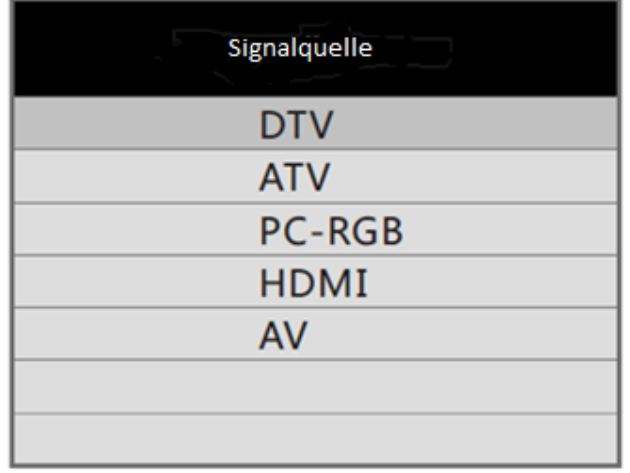

Drücken Sie "TV/AV" um die Angezeigeliste anzuzeigen. Drücken Sie <a>>
« of "TV/AV" um die Eingangsquelle zu wählen, die Sie verwenden möchten. Drücken Sie auf OK um die Eingangsquelle zu wählen.

### **Kanäle Menü**

Drücken Sie auf "Menü" um das Hauptmenü anzuzeigen. Drücken Sie "<a>''um die Angabe des Kanals zu wählen.

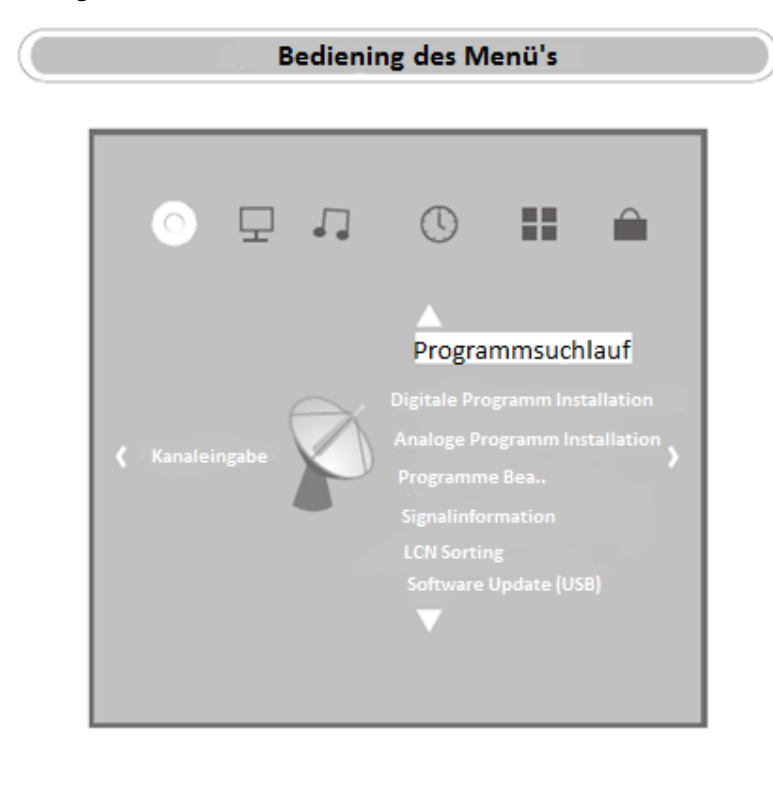

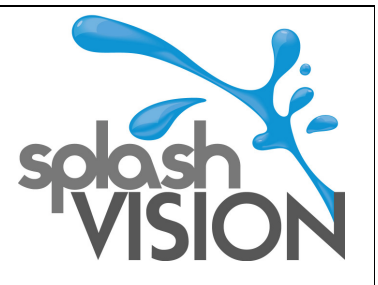

#### **Automatische Abstimmung**

Drücken Sie "AV" um die automatische Abstimmung zu wählen. Drücken Sie danach "OK" zur Bestätigung. Drücken Sie "AV" oder "IV" um die Art der Abstimmung (Tune Type) zu wählen. Drücken Sie danach "OK" zur Bestätigung. Falls Sie die automatische Abstimmung abbrechen möchten, dann drücken Sie "Menü" und danach " < " (Yes)

# cancel oder "  $\overline{\phantom{a}}$  " continue.

#### **DTV manuell abstimmen**

Drücken Sie "AV" um die manuelle Abstimmung zu wählen und drücken Sie danach den OK Knopf. Drücken Sie "I" um einen Kanal zu wählen und drücken Sie danach OK um ein Programm zu suchen.

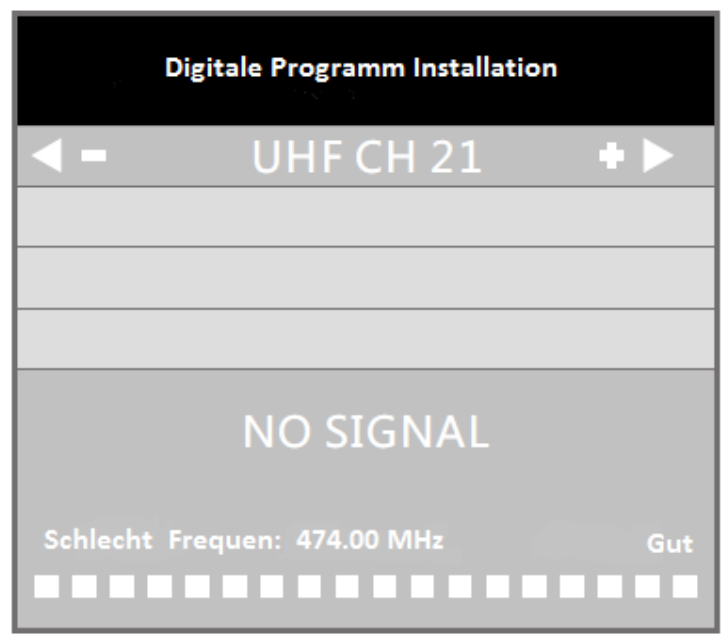

#### **ATV manuell abstimmen**

Drücken Sie "AV" um manuelles analoges Abstimmen zu wählen und drücken Sie danach "OK".

Drücken Sie "AV" um een Item zu wählen und drücken Sie danach "AV" um es anzupassen. Drücken Sie den roten Knopf um dies zu speichern.

Tipp: Wenn Sie die Funktion "Suchen" wählen, können Sie den "Menü" Knopf wählen um das Suchen zu beenden.

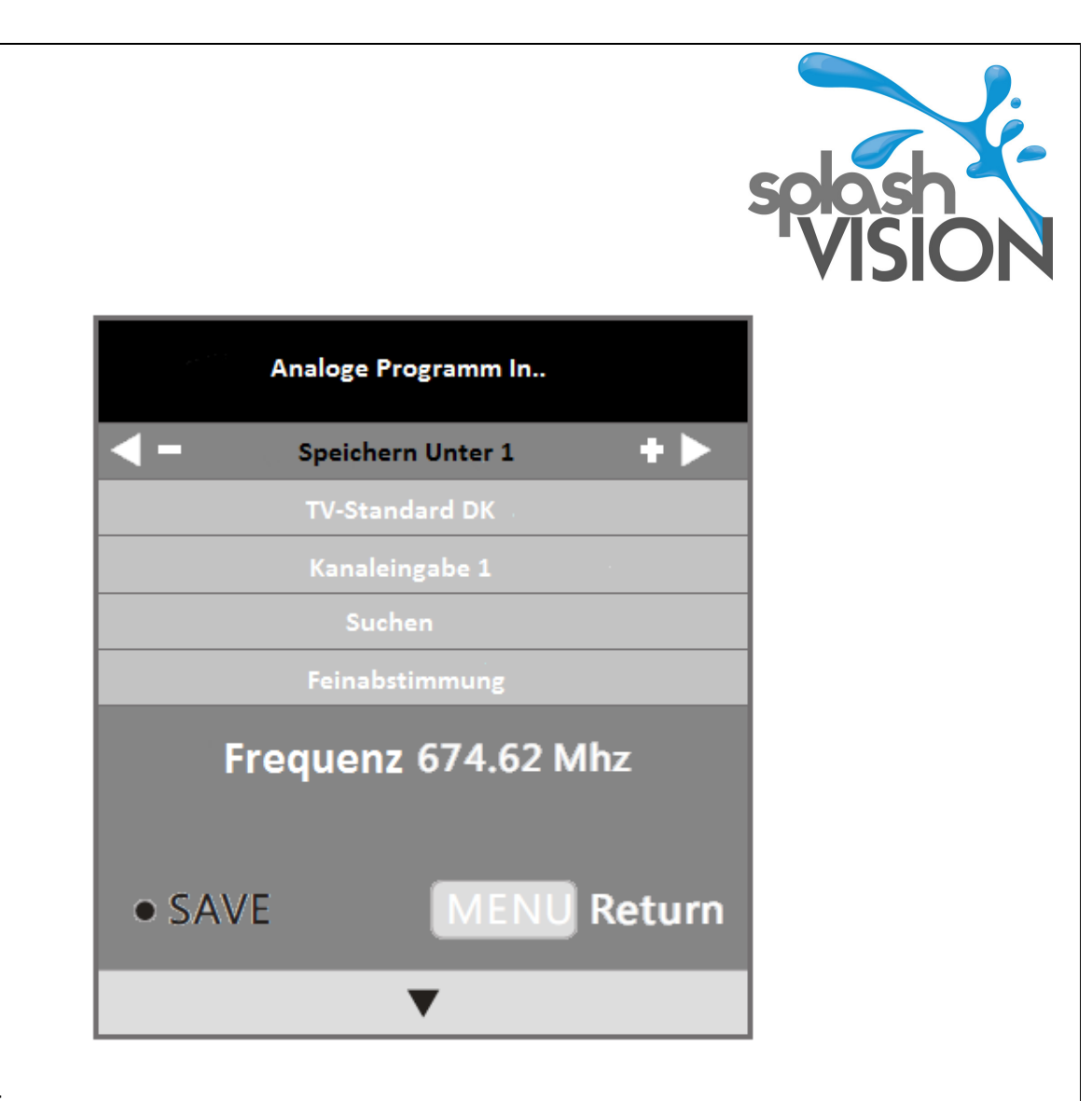

### **Programme edit**

Drücken Sie "AV" um Programme edit zu wählen und drücken Sie danach "OK". Drücken Sie "AV" um ein Programm zu wählen. Drücken Sie auf "Rot" (entfernen) / "Grün" (Namen ändern) / "Gelb"(bewegen) / "Zyan"(überspringen) / "OK" / "FAV" / "MENÜ" um dies zu ändern.

### **Signalinformationen**

Drücken Sie "▲▼" unter manuelle digitale Abstimmung um Signalinformationen zu wählen und drücken Sie danach "OK".

Sie können "MENÜ" drücken um zurückzukehren oder "EXIT" drücken um das Menü zu verlassen. Software Update (OAD) / Software Update (USB)

### **Achtung:**

Das Software Update Menü wird vom Hersteller verwendet um Bugs und Fehler im System zu finden und zu entfernen. Es ist für den Konsumenten verboten um dieses Menü zu verwenden. Es kan zu Defekten führen.

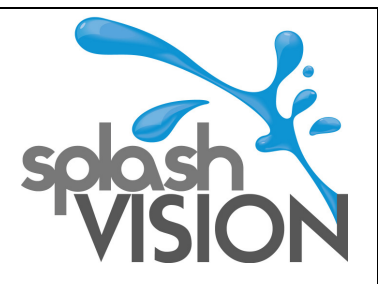

### **Bild Menü**

Drücken Sie "MENÜ" um das Hauptmenü anzuzeigen. Drücken Sie danach "<>''um "Bild" zu wählen.

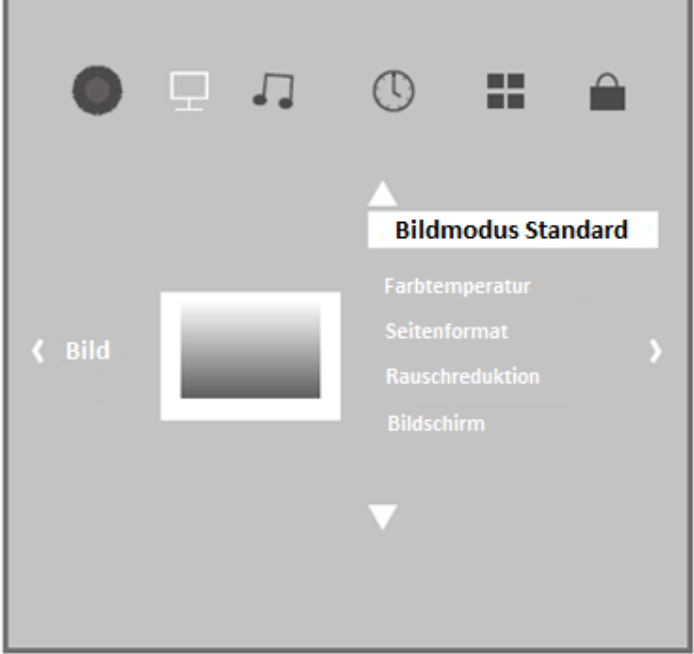

- 1. Drücken Sie "AV" um eine Option zu wählen, welche Sie im Bild Menü anpassen möchten.
- 2. Drücken Sie "<\'um die Werte anzupassen.
- 3. Drücken Sie "MENÜ" um die Angaben zu speichern und zum vorherigen Menü zurückzukehren. .

### **Bildmodus**

Drücken Sie "AV" um den Bildmodus zu wählen und drücken Sie danach "OK".

Sie können jetzt den Kontrast, die Helligkeit, die Farbe uns Schärfe anpassen (wenn das Bild im Benutzermodus steht).

Tipp: Um den Bildmodus direkt zu ändern, können Sie auch den PDMODE Knopf drücken auf Ihrer Fernbedienung. *Kontrast* 

Drücken Sie "AV" um Kontrast zu wählen, drücken Sie danach "OK". Drücken Sie "<>>
"um die Daten anzupassen und drücken Sie "OK" um zurückzukehren.

### *Helligkeit*

Drücken Sie "AV" um Helligkeit zu wählen, drücken Sie danach "OK". Drücken Sie "+→" um die Daten anzupassen und drücken Sie "OK" um zurückzukehren.

### *Farbe*

Drücken Sie "AV" um Farbe zu wählen, drücken Sie danach "OK". Drücken Sie "←→" um die Daten anzupassen und drücken Sie "OK" um zurückzuzehren.

### *Scharfe*

Drücken Sie "AV" um Scharfe zu wählen, drücken Sie danach "OK". Drücken Sie "← "um die Daten anzupassen und drücken Sie "OK" um zurück zu kehren.

### **Farbtemperatur**

Drücken Sie "AV" um Farbtemperatur zu wählen, drücken Sie danach "OK".

Drücken Sie "<>" um einen Modus zu wählen: Use/Cool/Medium/Warm.

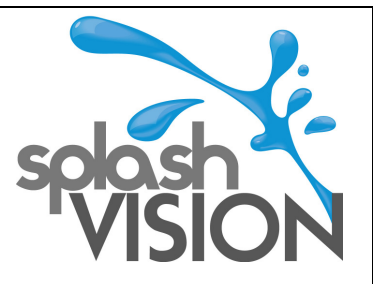

Sie können die Farben Rot, Grün, Blau anpassen wenn die Farbtemperatur im Benutzerstand steht.

#### *Rot*

Drücken Sie "AV" um Rot zu wählen. Drücken Sie danach "→>" um den Wert zu ändern. Drücken Sie "OK" um zurückzukehren.

#### *Grün*

Drücken Sie "AV" um Grün zu wählen. Drücken Sie danach "4→" um den Wert zu ändern. Drücken Sie OK um zurück zu kehren.

#### *Blau*

Drücken Sie "AV" um Blau zu wählen. Drücken Sie danach "IV" um den Wert zu ändern. Drücken Sie OK um zurückzukehren.

#### **Aspect Ratio**

Drücken Sie "AV", um das Bildformat auszuwählen, und drücken Sie "OK". Drücken Sie "4), um 4:3 oder 16:9 wählen. Drücken Sie die "Menü", um zurückzukehren.

#### **Noise Reduction**

Drücken Sie "AV", um "Lautstärke" zu wählen drücken Sie auf "OK".

Drücken Sie "<>", um einen Modus zu wählen Aus / Niedrig / Mittel / Hoch / Standard. Drücken Sie "Menü", um Daten zu speichern und zum vorherigen Menü zurückzukehren.

### **Bildschirm**

Drücken Sie " $\blacktriangle^{*}$ " um "Bildschirm" zu wählen. Drücken Sie auf "OK".

Drücken Sie "AV" um den Wert zu wählen und drücken Sie "→→" um den Wert zu ändern: Automatishe Anpassung/ Horizontal / Größe / Phase. Drücken Sie "Menü", um Daten zu speichern und zum vorherigen Menü zurückzukehren.

Hinweis: Dieser Vorgang sollte unter dem PC / RGB-Modus durchgeführt werden.

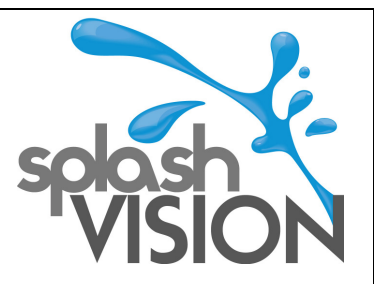

### **Ton Menü**

Drücken Sie "Menü" um das Hauptmenü anzuzeigen.

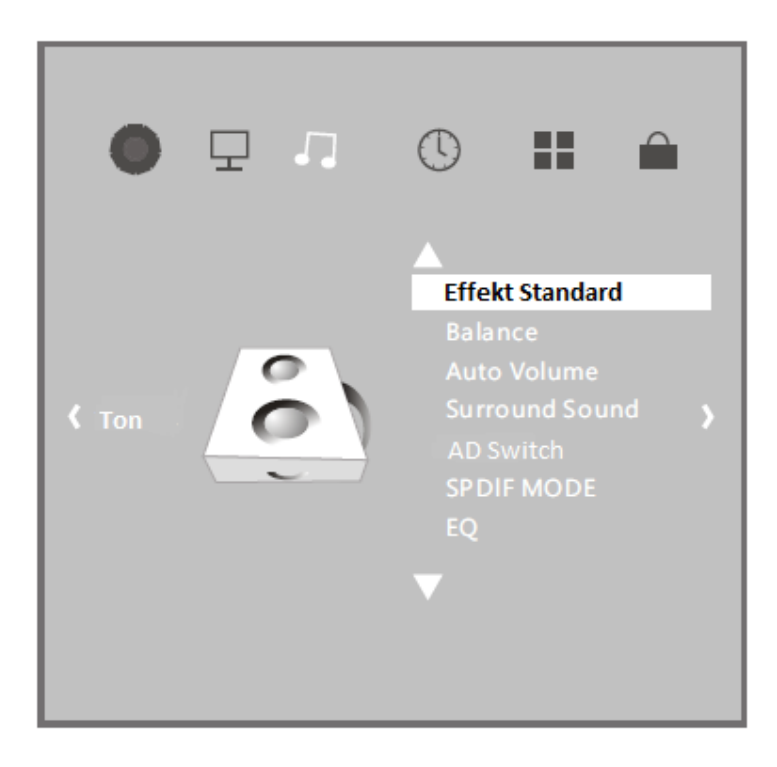

- 1. Drücken Sie "AV" um eine Option zu selektieren, die Sie ändern möchten. Drücken Sie danach "OK".
- 2. Drücken Sie "IP" um den Wert zu ändern.
- 3. Drücken Sie "MENÜ" um die Daten zu speichern und zum vorherigen Menü zurückzukehren.

### **Modus**

Drücken Sie "AV" um "Modus" zu wählen. Drücken Sie danach "OK"

Drücken Sie um einen Modus zu wählen (User/Standard/Music/Movie/Sports). Drücken Sie "Menü" um zurückzukehren. Wenn Sie "User" wählen, können Sie auch Treble und Bass ändern.

Drücken Sie "I" um "User" zu wählen, drücken Sie danach "OK".

Drücken Sie "AV" um Treble oder Bass zu selektieren. Drücken Sie danach "AV" um Daten anzupassen. Drücken Sie "Menü" um Daten zu speichern und zum vorherigen Menü zurückzukehren.

### **Balance**

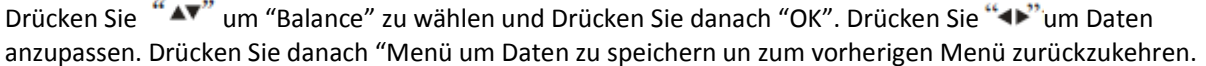

### **Auto Volume**

Drücken Sie "AV" um "Auto Volume" zu wählen. Drücken Sie danach "OK" um das Auto Volumen ein oder auszuschalten.

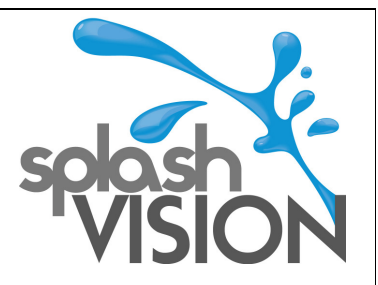

### **Zeit Menü**

Drücken Sie "Menü" um das Hauptmenü anzuzeigen. Drücken Sie "<">"um "Zeit" zu selektieren.

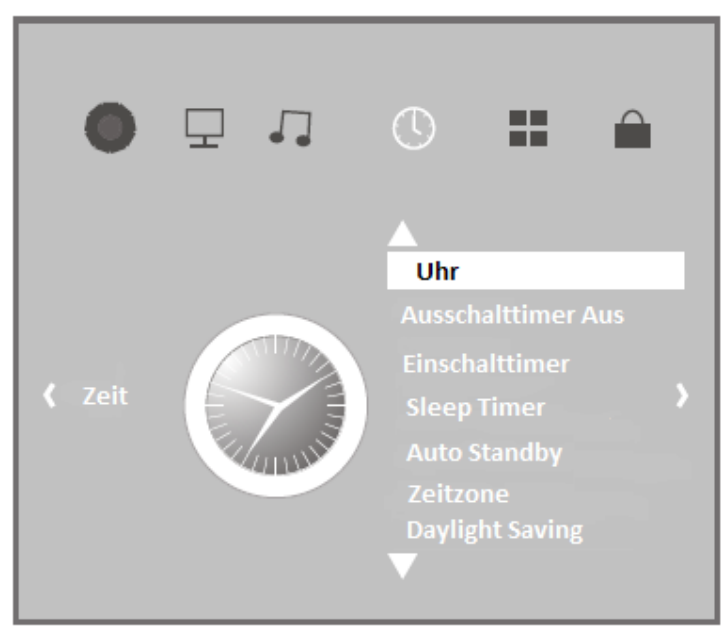

### **Uhr**

Drücken Sie "AV" um "Uhr" zu selektieren. Drücken Sie danach "OK".

Drücken Sie "AV" um ein Item zu selektieren. (Datum/Monat/Jahr/Stunde/Minuten). Drücken Sie danach "→ "i um die Daten anzupassen. Danach können Sie "AV" wählen um andere Items zu selektieren oder zu ändern. Drücken Sie "MENÜ" um zurückzukehren.

### **Off Time und On Time**

Drücken Sie "▲▼" um "Off time" oder "On time" zu wählen und drücken Sie danach "OK".

Drücken Sie "IF" um einen Modus zu wählen. Drücken Sie danach "IF" um Stunde und Minuten auszuwählen und drücken Sie "Inm die Daten zu ändern. Drücken Sie "Menü" um zurückzukehren.

### **Sleeptimer**

Drücken Sie "AV" um den Sleeptimer zu wählen. Drücken Sie danach "OK".

Drücken Sie "AV" um eine Schlafzeit zu wählen. Drücken Sie danach auf "Menü" um die Daten zu speichern und zum vorherigen Menü zurückzukehren.

### **Auto Standby**

Drücken Sie "AV" um den Auto Standby zu wählen. Drücken Sie danach "OK".

Drücken Sie "AV" um eine Schlafzeit zu wählen. Drücken Sie danach auf "Menü" um die Daten zu speichern und zum vorherigen Menü zurückzukehren.

### **Zeitzone**

Drücken Sie "AV" um Zeitzone zu wählen. Drücken Sie danach "OK".

Drücken Sie "In oder "AV" um eine Zeitzone zu wählen. Drücken Sie danach auf "Menu" um die Daten zu speichern und zum vorherigen Menü zurückzukehren.

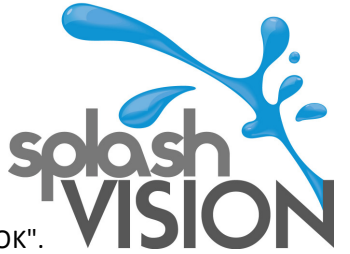

### **Daylight Saving (Sommerzeit)**

Drücken Sie "AV" um Daylight Saving (Sommerzeit) zu wählen. Drücken Sie danach "OK" Drücken Sie "OK" um die Option ein- oder auszuschalten.

### **Optionen Menü**

Drücken Sie "Menü" um das Hauptmenü anzuzeigen. Drücken Sie "I" um Optionen zu wählen.

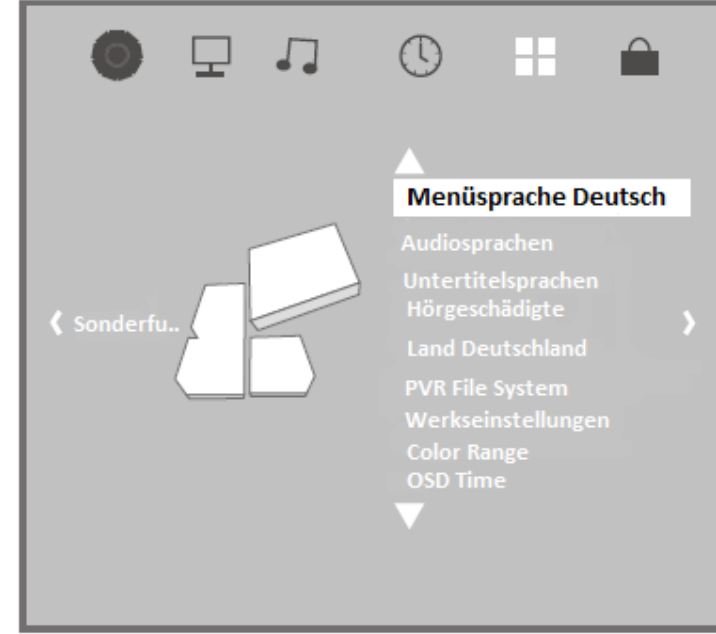

### **Spracheinstellungen/Audio Sprache /Sprache der Untertitelung**

Drücken Sie "AV" um "Spracheinstellungen/Audio Sprache/Sprache der Untertitelung zu wählen und drücken Sie danach "OK". Drücken Sie "<\'ader "\" oder "\" um eine Sprache zu wählen. Drücken Sie danach "Menü" um zurückzukehren.

### **Schlechthörende**

Drücken Sie "AV" um "Schlechthörende" zu wählen und drücken Sie danach "OK". Drücken Sie "OK" um dies ein oder aus zu schalten.

### **PVR File System**

Drücken Sie "AV" um "PVR File System" zu wählen und drücken Sie danach "OK". Drücken Sie "AV" um ein Item zu wählen. Drücken Sie dann "<">"oder "OK" um Daten anzupassen. Drücken Sie "MENÜ" um zurückzukehren. Bemerkung: Um alle Funktionen sichtbar zu machen, müssen Sie den USB Stick anschließen.

### **Standard erneut einstellen**

Drücken Sie "AV" um den "Standard" neu einzustellen und drücken Sie danach "OK". Drücken Sie u + " um

den Standard neu einzustellen oder wiederherzustellen. Drücken Sie " ▶ " um die Funktion zu beenden. Bemerkung: Diese Option löscht alle Daten, inklusive Programmliste und einige Einstellungen. **OSD Animation** 

Drücken Sie "AV" um OSD Animation zu wählen. Drücken Sie danach "OK". Drücken Sie "OK" um "On of Rotation" zu wählen.

### **Farb Range**

Drücken Sie "AV" um "colour range" zu wählen. Drücken Sie danach "OK" Drücken Sie "OK" um "0~255" oder "16~235" zu wählen.

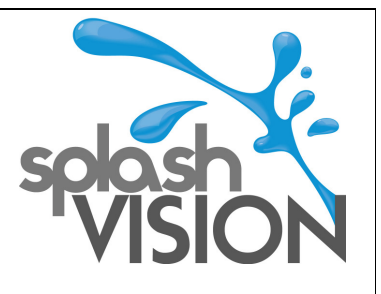

#### **OSD time**

Drücken Sie "AV" um "OSD time" zu wählen und drücken Sie danach "OK".

Drücken Sie um "**OSD display time**" zu wählen und drücken Sie danach "Menü" um zurückzukehren. **ECO mode** 

Drücken Sie "AV" um "ECO mode" zu wählen und drücken Sie danach "OK". Drücken Sie "AV" um zu wählen und drücken Sie danach "Menü" um zurückzukehren.

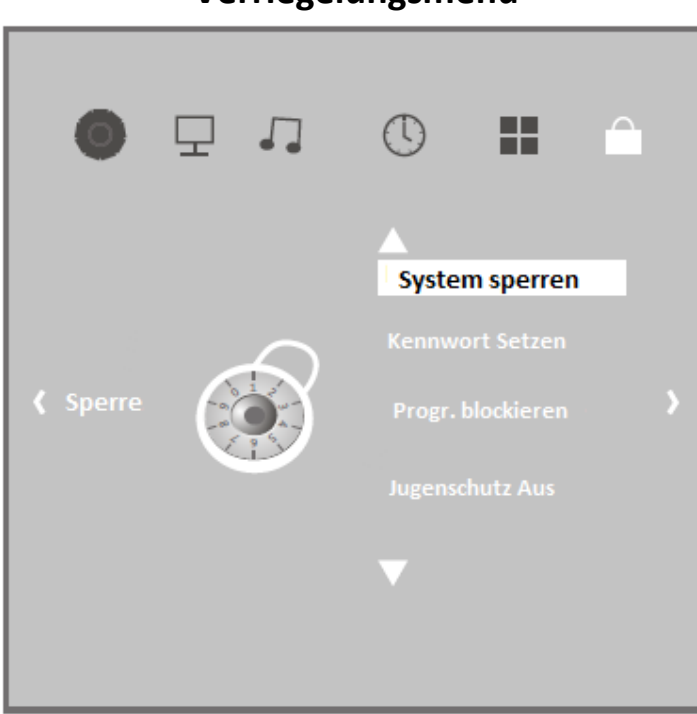

# **Verriegelungsmenü**

### **Verriegelung**

Drücken Sie "AV" um "Verriegelung" zu wählen. Drücken Sie danach "OK" "OK". Geben Sie das Kennwort ein (Standartmäßiges Kennwort ist "0000") Pressen Sie danach "OK" um die Verriegelung ein oder auszuschalten. **Kennwort einstellen** 

Drücken Sie "AV" um "Kennwort einstellen" zu wählen. Drücken Sie danach "OK". Geben Sie zuerst das alte Kennwort ein und als zweites ein neues Kennwort. Zuletzt das neue Kennwort ein weiteres Mal.

### **Blockierungsprogramm**

Drücken Sie "AV" um Blockierungsprogramm zu wählen und drücken Sie danach "OK".

Drücken Sie "AV" um ein Programm zu wählen und danach auf den grünen Knopf um zu verriegeln.

### **Eltern Kontrolle**

Drücken Sie "AV" um die "Eltern Kontrolle" zu wählen und drücken Sie danach "OK".

Drücken Sie "AV" um ein Programm zu wählen. Drücken Sie "Menü" um zurückzukehren.

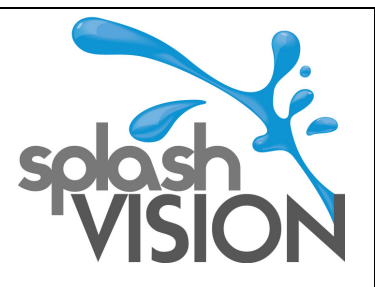

# **VI. Probleme lösen**

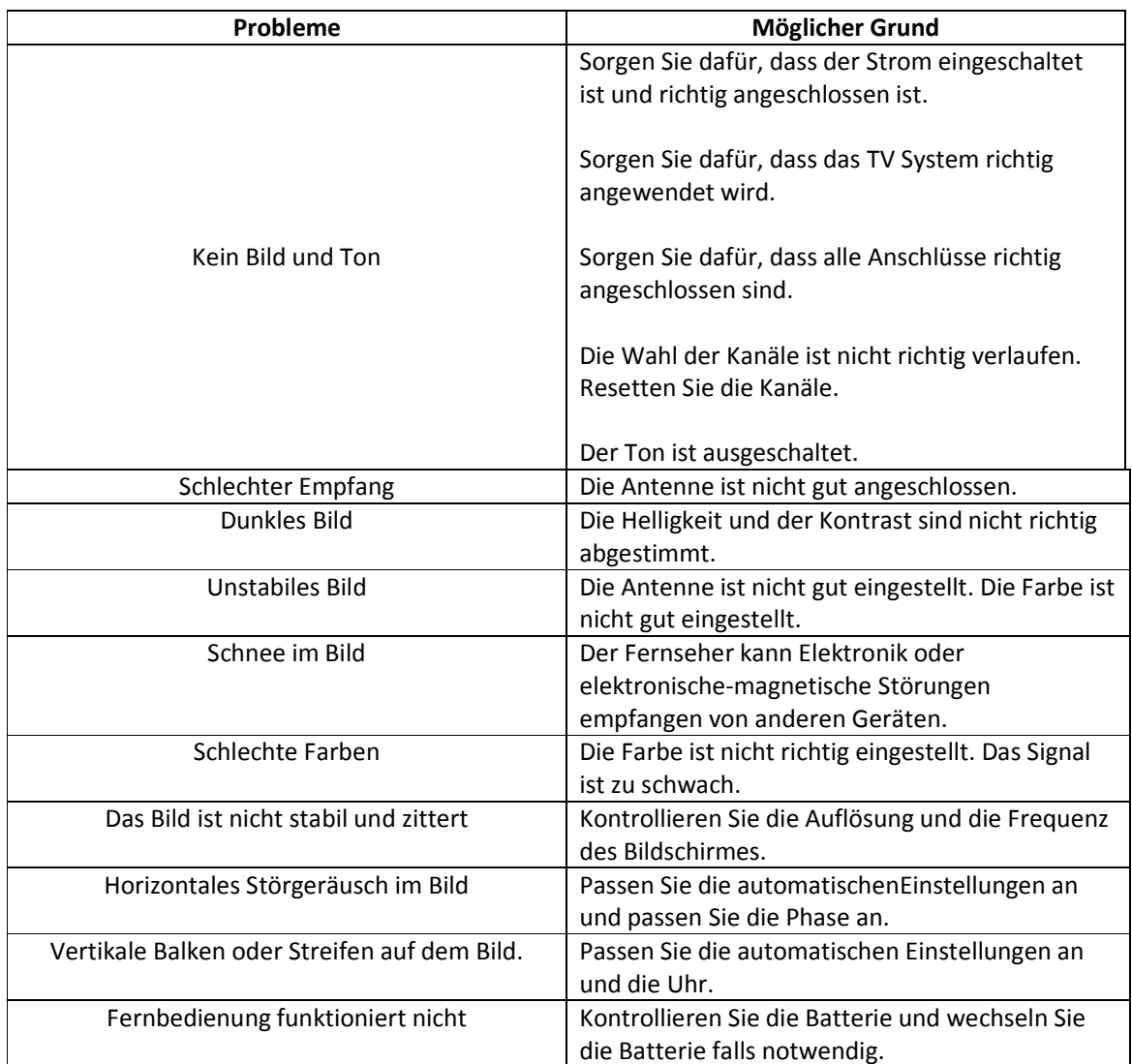

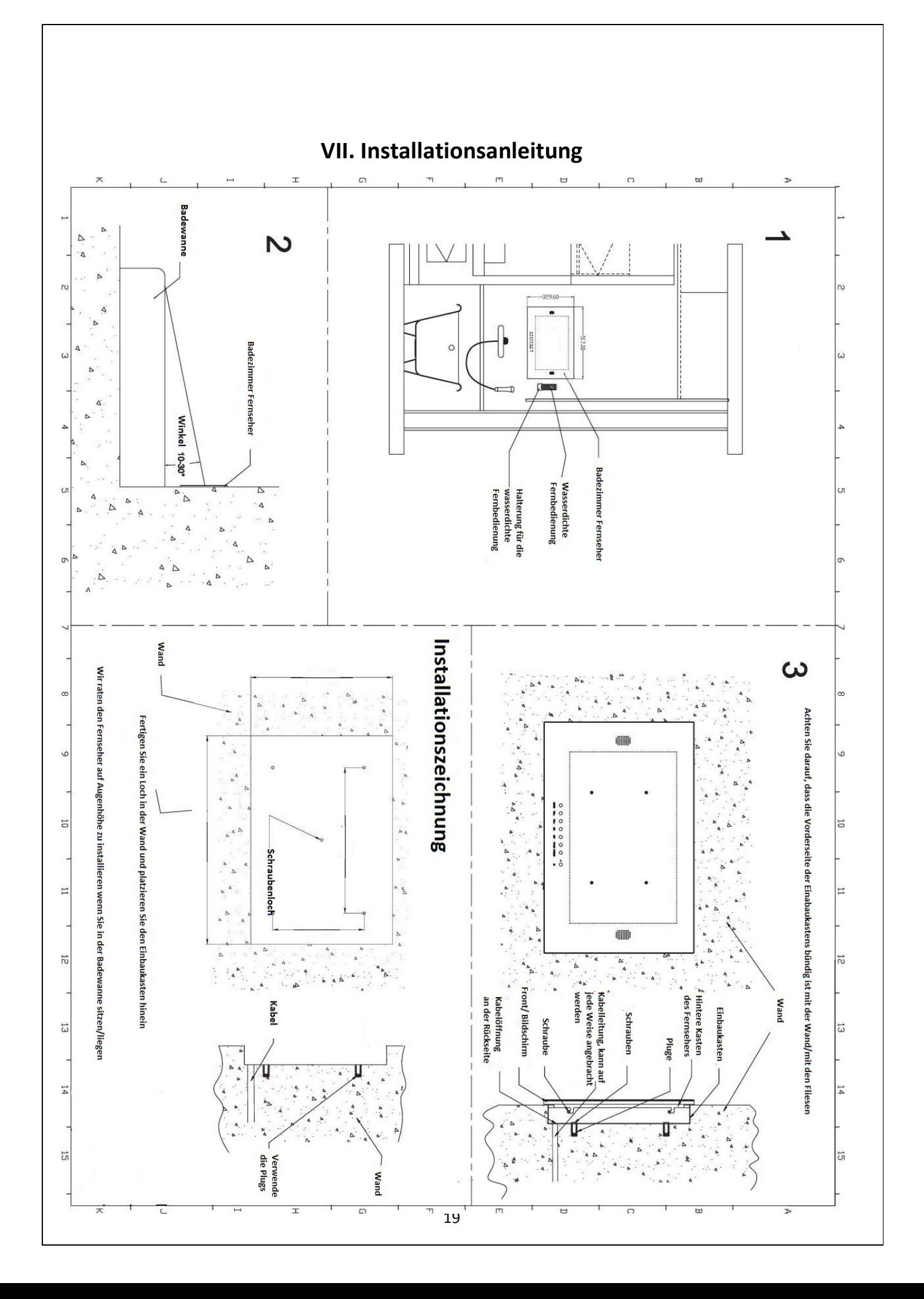

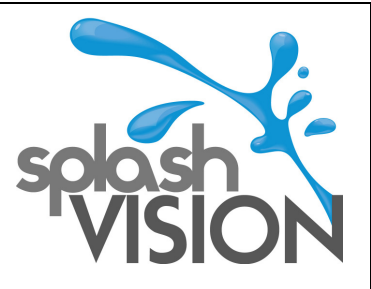

# **WeeeCare**

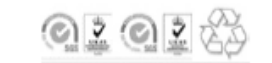

# **VIII. Verbraucherinformation**

Dieses Produkt kann Stoffe enthalten, die schädlich sind für die Umwelt, wenn sie nicht ordnungsgemäß entsorgt werden.

Elektrische und elektronische Geräte sollten niemals mit dem Hausmüll entsorgt werden, sondern getrennt, so dass sie auch richtig entsorgt werden können.

Das Symbol der durchgestrichenen Abfalltonne auf dem Produkt, erinnert Sie daran das Produkt an seinem Lebensende richtig zu entsorgen.

Auf diese Weise werden Sie bei der Rückgewinnung, das Recycling und die Wiederverwendung von Materialien in diesem Produkt beitragen.

Entsorgen Sie Ihre Verpackungen, soweit es möglich ist.

Mit Ihrer Hilfe ist es möglich um die Unmenge an Elektro-und Elektronik-Altgeräte, die auf Deponien gelagert sind, zu verringern. Dies trägt bei zur Lebensqualität, denn es ermöglicht die Verhinderung der Freisetzung von gefährlichen Stoffen in die Umwelt.

Die ordnungsgemäße Entsorgung dieser Geräte (Waste Electrical and Electronic Equipment)

Dieses Zeichen auf dem Produkt oder zugehöriges Produktionsmaterial weist darauf hin, dass es am Ende der Lebensdauer nicht zusammen mit Haushaltsmüll entsorgt werden darf. Um Umweltschaden und Gesundheitsschaden durch unkontrollierte Müllentsorgung zu vermeiden, müssen Sie deses Produkt auf eine verantwortungsvolle Art recyclen. Haushalte mpssen Kontakt aufnehmen mit dem Geschäft wo dieses Produkt erworben wurde oder sich an die lokale Müllentsorgung wenden für weitere Informationen darüber, wie man dieses Produkt ungefährlich entsorgen kann.

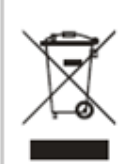

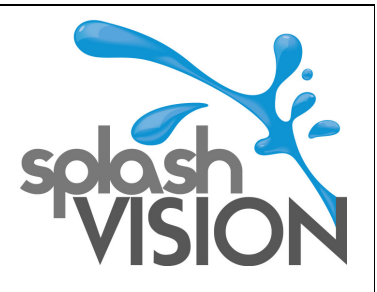

# **IX. Garantie Zertifikat**

Um Anspruch zu erheben auf das Garantierecht Ihres Produktes, bitten wir Sie, dieses Garantie Zertifikat völlig auszufüllen und zusammen mit einer Kopie Ihres Kaufbelegs oder ihrer Rechnung, sobald wie möglich zur unterstehenden Adresse zu schicken.

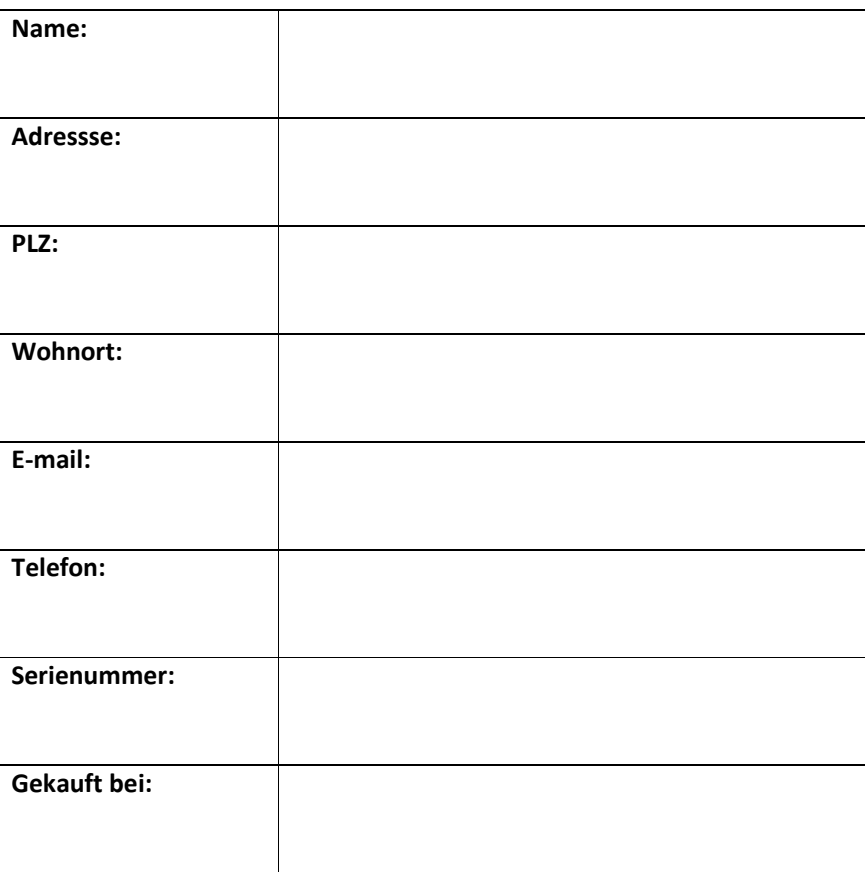

SplashVision Ungerplein 2-22 3033 BR Rotterdam Tel: +31 (0)10-265 79 49 Email: kontakt@splashvision.nl Website: www.splashvision.de

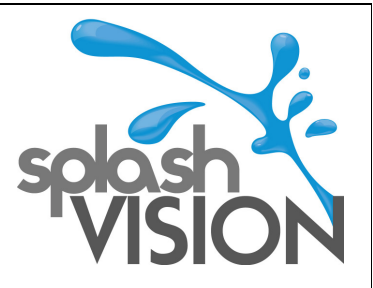

### **www.SplashVision.de**

### **Gewerbliche Schutz- und Urheberrechte**

Der ursprüngliche Hersteller besitzt die exklusive Lizenz für alle Urheberrechte und andere Rechte am geistigen Eigentum dieser wasserdichten LCD TVs, einschließlich Produkt-Design, die Struktur innerhalb des Designs, Software und alle technischen Infrastrukturen die im Zusammenhang damit stehen. Alle anderen Firmen oder Personen die den Inhalt ohne Genehmigung benutzen und verletzen werden mit rechtlichen Schritte verfolgt werden.

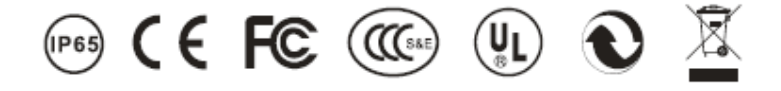